### **ค่าใช้จ่ายในการเดินทางไปราชการ**

## **ค าจ ากัดความเบื้องต้น**

**ในการเดินทางไปราชการ** หมายถึง ค่าใช้จ่ายที่ทางราชการจ่ายให้แก่ ผู้เดินทางไปปฏิบัติงานนอก ท้องที่ที่ปฏิบัติงานตามปกติ และเกิดค่าใช้จ่ายระหว่าง การเดินทาง เพื่อมิให้ผู้เดินทางเดือดร้อน ค่าใช้จ่ายที่ทาง ราชการจ่ายให้จะเป็นรายจ่ายที่จาเป็น ซึ่งเกิดขึ้นในการเดินทาง เงินที่ทางราชการจ่ายให้นี้มิใช่ค่าตอบแทนในการ ทางาน แต่เป็นค่าใช้จ่ายเพื่อให้เดินทางไปปฏิบัติราชการ

## **ค่าใช้จ่ายในการเดินทางไปราชการในประเทศ**

เบิกจ่ายตามพระราชกฤษฎีกาค่าใช้จ่ายเดินทางไปราชการ พ.ศ. 2526 และที่แก้ไขเพิ่มเติมได้แก่ พระราชกฤษฎีกา ค่าใช้จ่ายเดินทางไปราชการ (ฉบับที่ 2) พ.ศ. 2527, (ฉบับที่ 3) พ.ศ. 2528, (ฉบับที่ 4) พ.ศ. 2529, (ฉบับที่ 5) พ.ศ. 2534, (ฉบับที่ 6) พ.ศ. 2541, (ฉบับที่ 7) พ.ศ. 2548, (ฉบับที่ 8) พ.ศ. 2553, ระเบียบกระทรวงคลังว่าด้วย การเบิกจ่ายค่าใช้จ่ายในการเดินทางไปราชการพ.ศ. 2550 ระเบียบกระทรวงคลังว่าด้วยการเบิกจ่ายค่าใช้จ่ายใน การเดินทางไปราชการ (ฉบับที่ 2) พ.ศ. 2554, หลักฐานการเบิกจ่ายเป็นไปตามระเบียบการเก็บรักษาเงินและการ นำเงินส่งคลัง พ.ศ.2551, พระราชกฤษฎีกาค่าใช้จ่ายเดินทางไปราชการ (ฉบับที่ 9) พ.ศ. 2560 และหนังสือ กระทรวงการคลังอื่นที่เกี่ยวข้อง

## **การจัดท าเอกสารในการเดินทางไปราชการ**

1. จัดทำหนังสือขออนุญาตผู้บังคับบัญชา

โดย อ้างถึงหนังสือต้นเรื่องที่จะขออนุญาตเข้าร่วมประชุม หรือ อบรม เพื่ออะไร ที่ใด ไปเมื่อวันที่ ถึง วันที่ และจำนวนผู้ร่วมเดินทางไปราชการ/อบรม นั้น ๆ

2. จัดทำหนังสือขออนุมัติเดินทางไปราชการ/อบรมผ่าน ระบบบริการตรวจสอบข้อมูลบุคลากร [\(http://eis.rmutsv.ac.th/hr/\)](http://eis.rmutsv.ac.th/hr/)

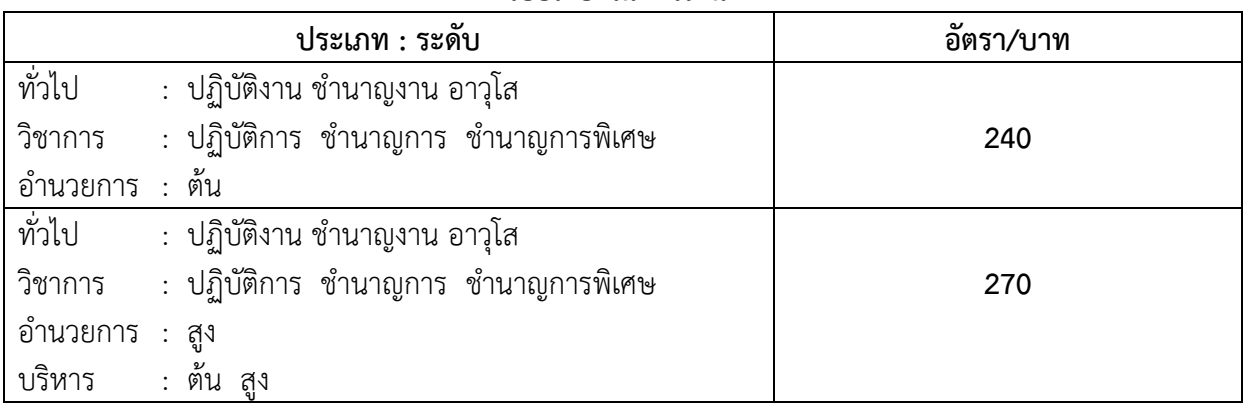

## **เบี้ยเลี้ยงในการเดินทาง**

## **1. วิธีนับเวลาค่าเบี้ยเลี้ยง**

1.1 ให้เริ่มนับเวลาตั้งแต่เริ่มออกเดินทางจากที่พักหรือสถานที่ปฏิบัติราชการจนถึงเวลาเดินทางกลับถึงที่พัก หรือสถานที่ปฏิบัติราชการ

1.2 กรณีพักแรมให้นับ 24 ชม. เป็น 1 วัน ส่วนที่ไม่ถึง 24 ชม. แต่นับได้เกิน 12 ชม. ให้นับเป็น 1 วัน

1.3 กรณีไม่พักแรม หากนับได้ไม่ถึง 24 ชม. แต่นับได้เกิน 12 ชม. เบิกเบี้ยเลี้ยงได้1 วัน

1.4 กรณีเดินทางล่วงหน้าเนื่องจากลากิจ/พักผ่อน ก่อนปฏิบัติราชการให้นับตั้งแต่เริ่มปฏิบัติราชการ (08.30 น.)

1.5 กรณีไม่เดินทางกลับหลังจากปฏิบัติราชการเสร็จสิ้นเนื่องจากลากิจ/พักผ่อน ให้นับถึงสิ้นสุดเวลาปฏิบัติ ราชการ (16.30 น.)

1.6 กรณีเจ็บป่วย พักรักษาพยาบาลเบิกค่าเบี้ยเลี้ยงได้ไม่เกิน 10 วัน โดยต้องมีใบรับรองแพทย์ที่ทางราชการ รับรองและถ้าไม่มีแพทย์ในท้องที่เจ็บป่วยผู้เดินทางต้องชี้แจงประกอบ

## **2. วิธีค านวณค่าเบี้ยเลี้ยง**

2.1 กรณีเดินทางไปราชการโดยพักแรม 2 วัน และนับได้2 วัน 13 ชั่วโมง ให้เบิก เบี้ยเลี้ยงได้3 วัน เนื่องจาก 13 ชั่วโมง เกิน 12 ชั่วโมง จึงนับได้อีก 1 วัน

2.2 กรณีเดินทางไปราชการโดยพักแรม 2 วัน และนับได้2 วัน 7 ชั่วโมง ให้เบิก เบี้ยเลี้ยงได้2 วัน เนื่องจาก 7 ชั่วโมง ไม่เกิน 12 ชั่วโมง ให้ปัดทิ้ง

**ตัวอย่าง** นายพีรพงษ์ เดินทางออกจากบ้านพักวันที่ 1 สิงหาคม 2562 เวลา 06.00 น. และ เดินทางกลับ ้ถึงบ้านพักวันที่ 3 สิงหาคม 2562 เวลา 19.00 น. คำนวณได้ดังนี้

1 ส.ค. 2 ส.ค. 3 ส.ค. 3 ส.ค. 06.00 06.00 06.00 19.00 24 ชม 24 ชม. 13 ชม. = 1 วัน = 1 วัน = 1 วัน รวมค านวณเบี้ยเลี้ยงได้เท่ากับ 3 วัน

### **ค่าเช่าที่พัก**

### **1. ลักษณะเข้าร่วมประชุม/ไปราชการ**

\*\* สามารถเบิกค่าที่พักแบบเหมาจ่ายได้ \*\*

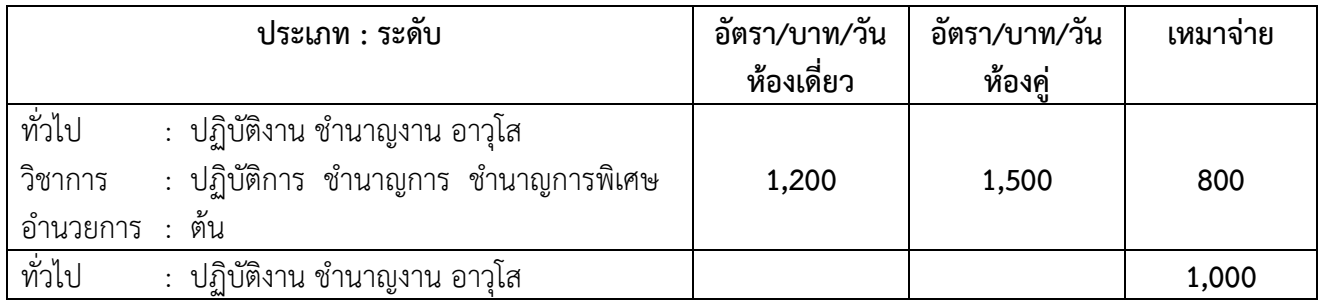

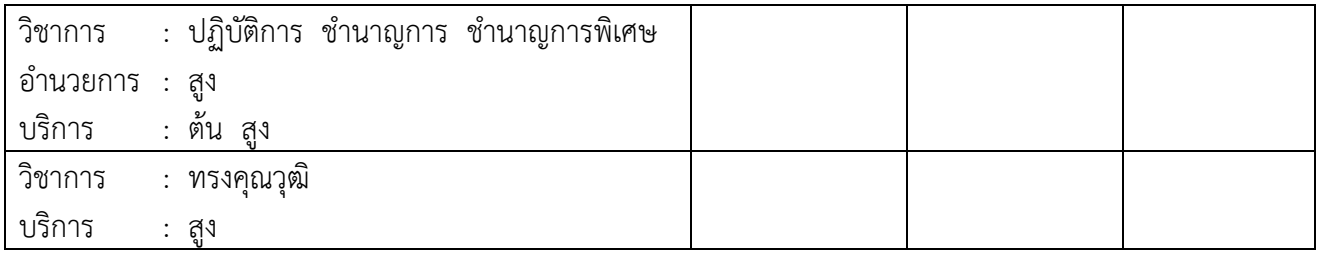

### **2. ลักษณะเข้าร่วมอบรม/เข้าร่วมโครงการ**

\*\* ไม่สามารถเบิกค่าที่พักแบบเหมาจ่ายได้ \*\*

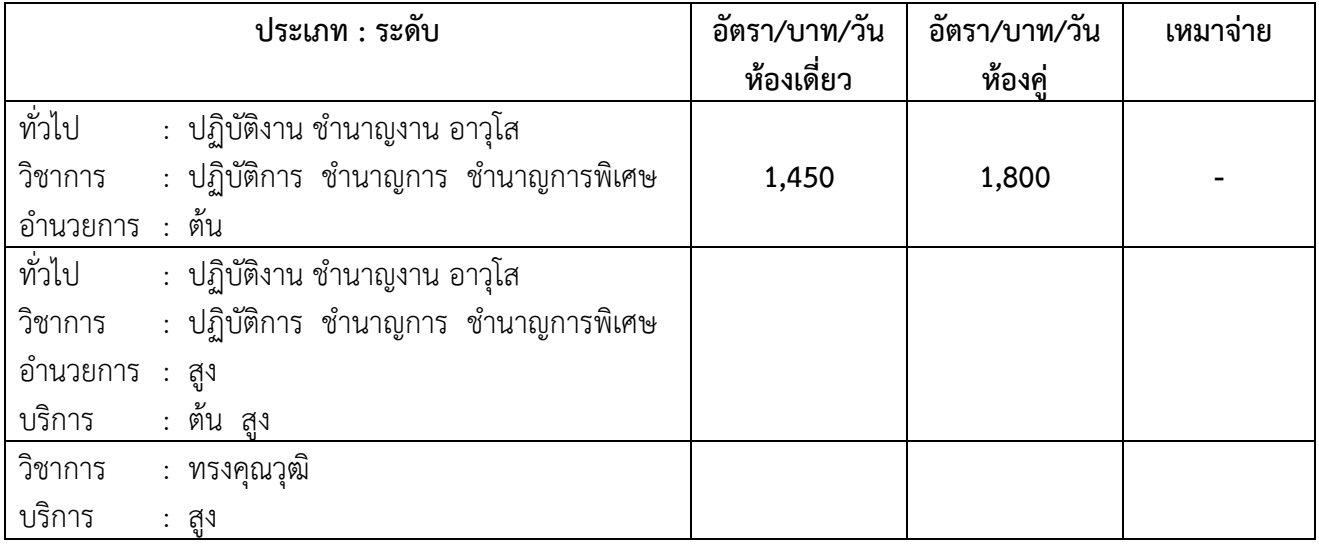

### **ค่าพาหนะ**

#### **1. ค่าพาหนะประจ าทาง**

**นิยามค่าพาหนะ** ยานพาหนะประจำทางได้แก่ รถไฟ รถโดยสาร เรือ รถประจำทาง และยานพาหนะอื่น เป็นบริการบุคคลทั่วไปมีเส้นทางแน่นอน อัตราค่าโดยสาน และค่าระวางแน่นอน

- การเดินทางโดยรถโดยสารประจำทาง รถไฟ ให้เบิกค่าพาหนะเดินทางได้เท่าที่จ่ายจริงโดยประหยัด

- การเดินทางโดยรถด่วน หรือ รถด่วนพิเศษชั้นที่ 1 นั่งนอนปรับอากาศ (บนอ.ป) ให้เบิกได้เฉพาะระดับ 6 ขึ้นไป

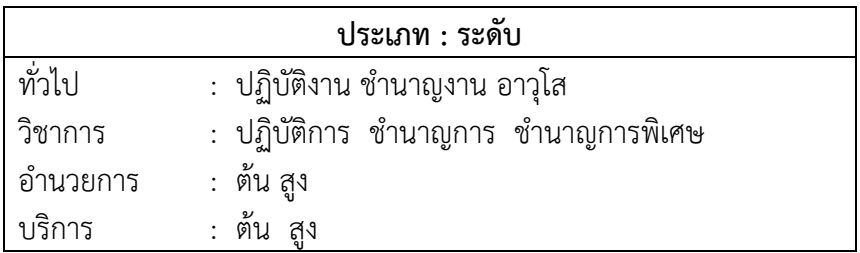

## **2. ค่าพาหนะรับจ้าง (TAXI)**

1. ไม่มีพาหนะประจำทาง

- 2. มีพาหนะประจำทาง แต่ต้องการความรวดเร็วเพื่อประโยชน์แก่ราชการ โดยผู้เดินทางไปราชการต้องชี้แจง เหตุผลและความจ าเป็นไว้ในหลักฐานขอเบิกค่าพาหนะนั้น
- 3. ไป กลับ ระหว่างที่พัก หรือที่ทำงานกับสถานียานพาหนะประจำทาง หรือสถานที่จัดยานพาหนะที่ต้องใช้ ในการเดินทาง
	- ภายในเขต กทม.เบิกเท่าที่จ่ายจริง เที่ยวละไม่เกิน 300 บาท วันละไม่เกิน 2 เที่ยว
	- ข้ามจังหวัดระหว่าง กทม. จังหวัดที่มีเขตติดต่อ/ผ่าน กทม. เบิกเท่าที่จ่ายจริง เที่ยวละไม่เกิน 500 บาท
	- ข้ามจังหวัดอื่น เบิกเท่าที่จ่ายจริง เที่ยวละไม่เกิน 500 บาท

#### **3. การใช้ยานพาหนะส่วนตัว**

- จะต้องได้รับอนุญาตจากผู้บังคับก่อนเดินทาง

- ให้เบิกตามเกณฑ์ที่กระทรวงการคลังกำหนด โดยรถยนต์ส่วนบุคคล กิโลเมตรละ 4 บาท และ รถจักรยานยนต์กิโลเมตรละ 2 บาท

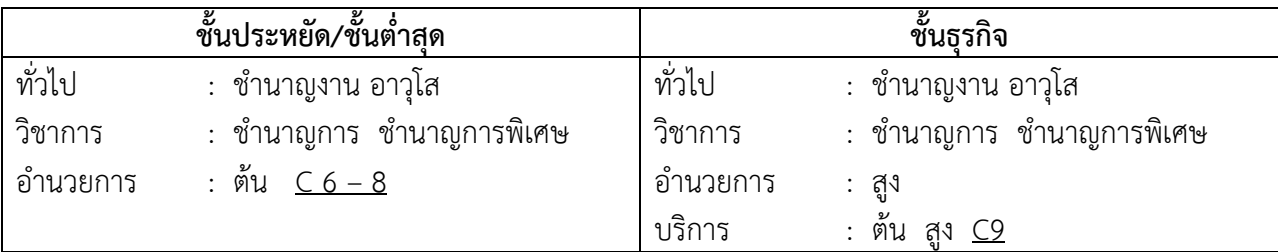

#### **ค่าโดยสารเครื่องบินภายในประเทศ**

หมายเหตุ : นอกจากข้างต้น กรณีมีความจำเป็นเร่งด่วน ชั้นประหยัด ไม่เข้าหลักเกณ<sup>ี</sup>ฑ์ให้เบิกเท่าที่จ่ายจริง ไม่เกินสิทธิภาคพื้นดิน

### **วิธีจัดท าใบเบิกค่าใช้จ่ายในการเดินทางไปราชการ**

ใบเบิกค่าใช้จ่ายในการเดินทางไปราชการ แบบ 8708 ประกอบด้วย 2 ส่วนคือ ส่วนที่ 1 ใบเบิกค่าใช้จ่ายในการเดินทางไปราชการ

ส่วนที่ 2 หลักฐานการจ่ายเงินค่าใช้จ่ายในการเดินทางไปราชการ

ในกรณีเดินทางไปราชการเป็นหมู่คณะ ผู้เดินทางจะจัดท าใบเบิกค่าใช้จ่ายในการเดินทางไปราชการแยก เป็นรายบุคคล หรือจะให้หัวหน้าคณะหรือผู้ที่ได้รับมอบหมายซึ่งร่วมเดินทางไปด้วยจัดท าใบเบิกค่าใช้จ่ายในการ เดินทางรวมฉบับเดียวกัน โดยระบุชื่อ ตำแหน่ง ผู้ร่วมเดินทางไปปฏิบัติราชการทุกคนก็ได้ และหากมีการยืมเงิน จากทางราชการเพื่อใช้เป็นค่าใช้จ่ายในระหว่างการเดินทางให้ผู้ยืมเงินเป็นผู้จัดท าใบเบิกค่าใช้จ่ายในการเดินทางไป ราชการเพื่อส่งชดใช้เงินยืม

### **การลงรายการในใบเบิกค่าใช้จ่ายในการเดินทางไปราชการ**

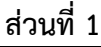

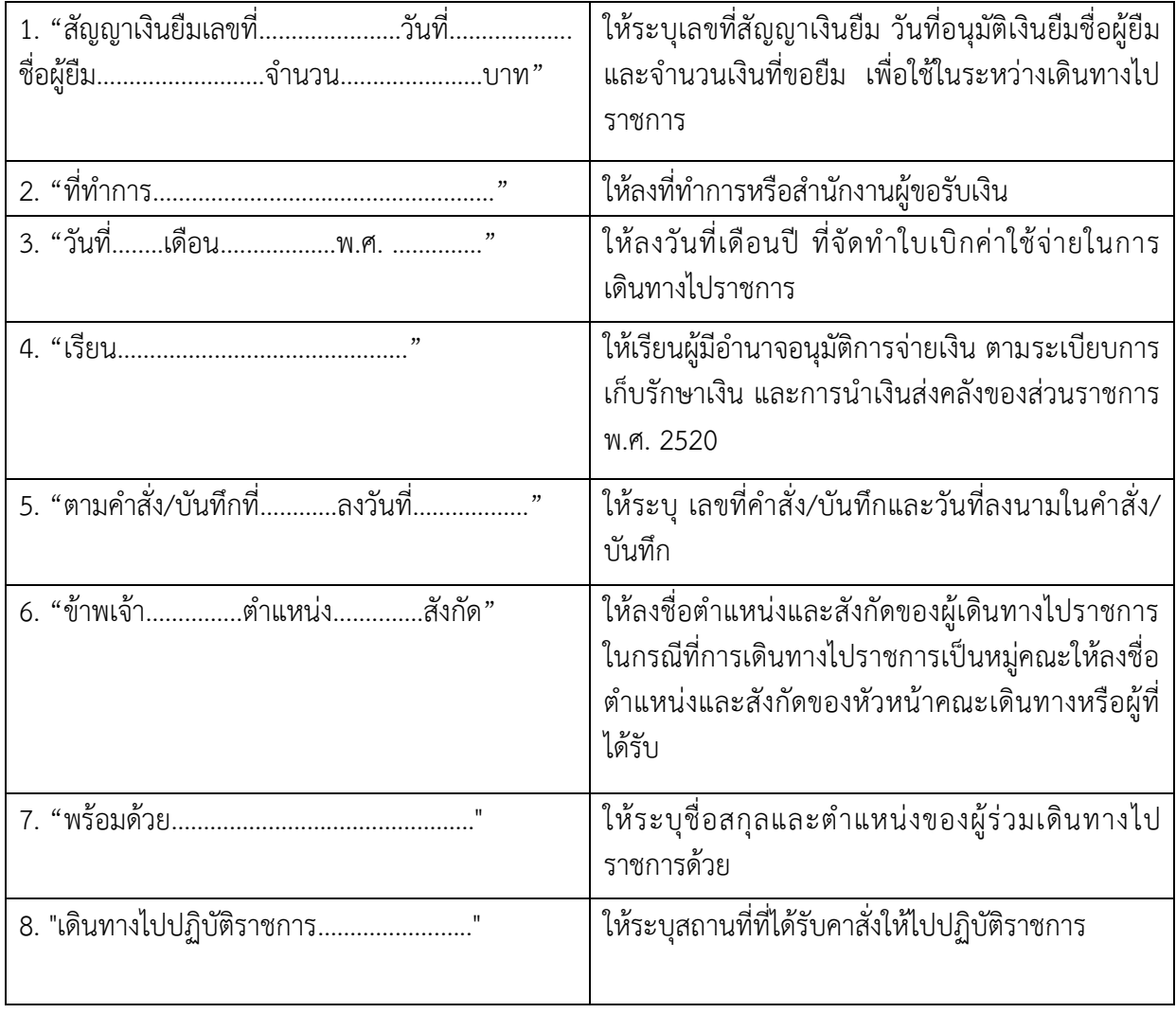

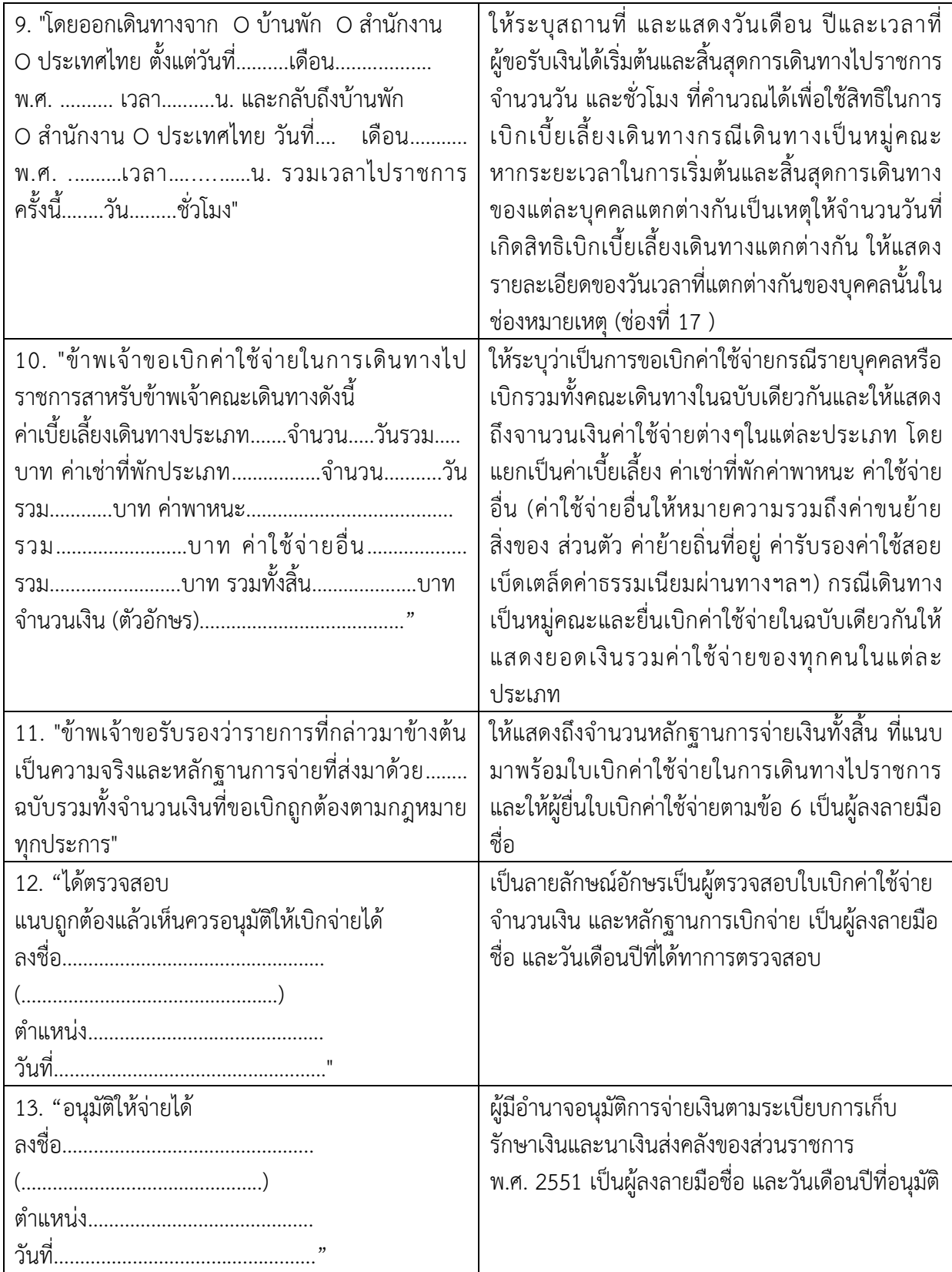

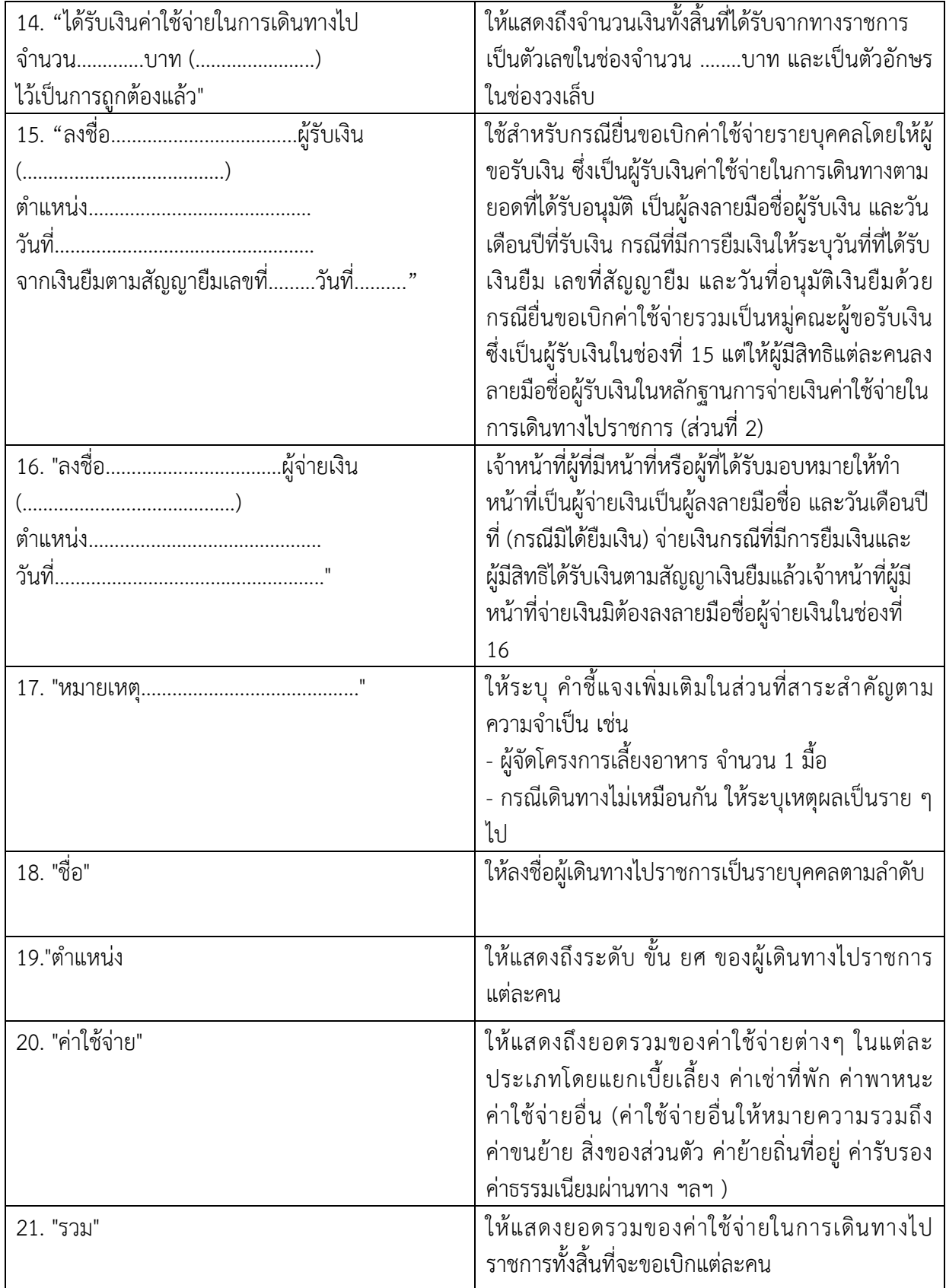

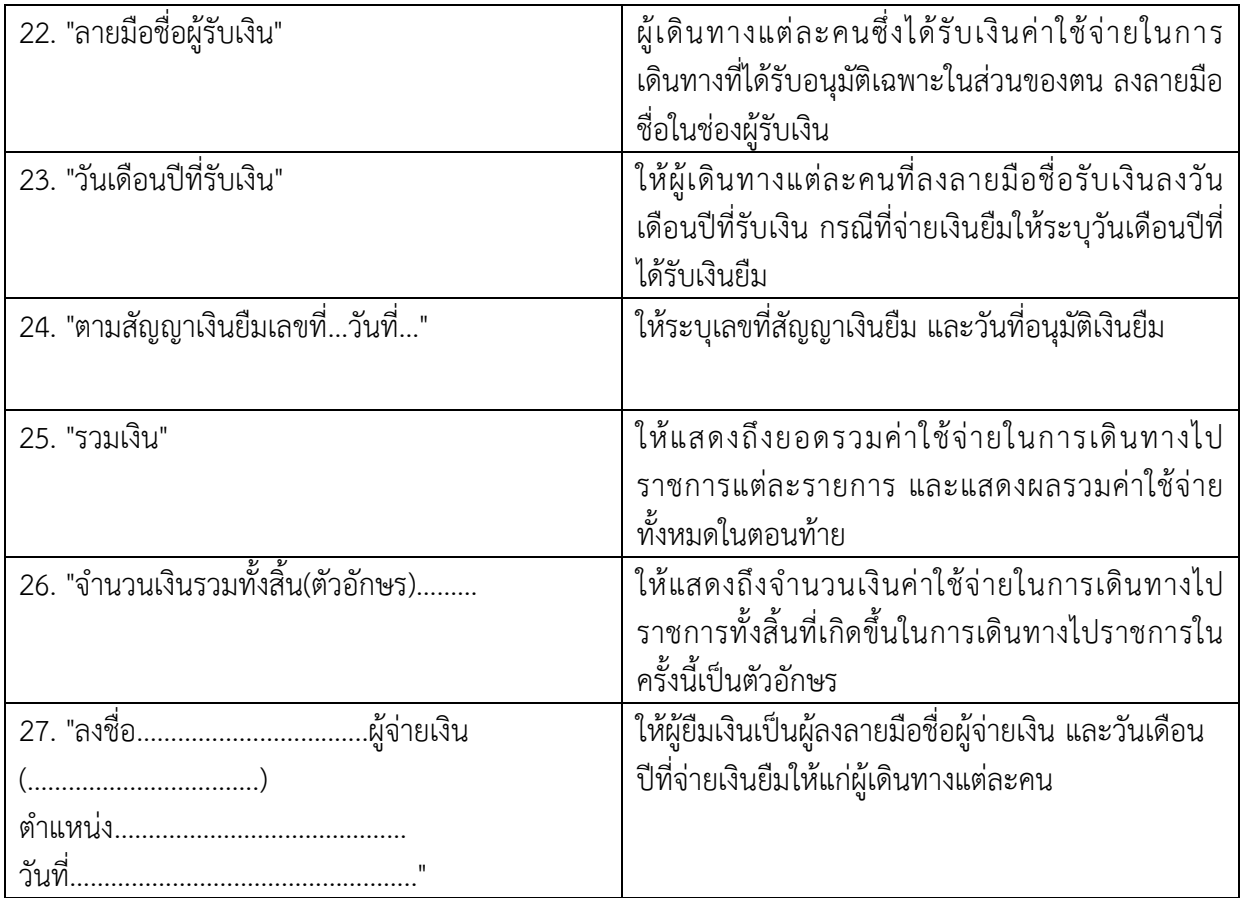

## **หลักฐานประกอบการเบิกจ่าย**

### **1. เบิกค่าใช้จ่ายในการเดินทางไปราชการ/อบรม** (กรณียืมเงิน ระบุท้ายส่งใช้เงินยืม)

1.1 รายงานการเดินทางไปราช/อบรม (แบบ 8708)

1.2 สำเนาคู่ฉบับสัญญายืมเงิน

1.3 บันทึกข้อความขออนุมัติเดินทางไปราชการ

1.4 หนังสือเชิญประชุม หรือ ต้นเรื่องไปราชการ/อบรม

# **2. ค่าเบี้ยเลี้ยง**

2.1 วิธีนับเวลาค่าเบี้ยเลี้ยง

- ให้เริ่มนับเวลาตั้งแต่เริ่มออกเดินทางจากที่พักหรือสถานที่ปฏิบัติราชการจนถึงเวลาเดินทางกลับถึงที่ พักหรือสถานที่ปฏิบัติราชการ

- กรณีพักแรมให้นับ 24 ชม. เป็น 1 วัน ส่วนที่ไม่ถึง 24 ชม. แต่นับได้เกิน 12 ชม. ให้นับเป็น 1 วัน

- กรณีไม่พักแรม หากนับได้ไม่ถึง 24 ชม. แต่นับได้เกิน 12 ชม. เบิกเบี้ยเลี้ยงได้1 วัน

- กรณีเดินทางล่วงหน้าเนื่องจากลากิจ/พักผ่อน ก่อนปฏิบัติราชการให้นับตั้งแต่เริ่มปฏิบัติราชการ (08.30 น.)

- กรณีไม่เดินทางกลับหลังจากปฏิบัติราชการเสร็จสิ้นเนื่องจากลากิจ/พักผ่อน ให้นับถึงสิ้นสุดเวลาปฏิบัติ ราชการ (16.30 น.)

- กรณีเจ็บป่วย พักรักษาพยาบาลเบิกค่าเบี้ยเลี้ยงได้ไม่เกิน 10 วัน โดยต้องมีใบรับรองแพทย์ที่ทาง ราชการรับรองและถ้าไม่มีแพทย์ในท้องที่เจ็บป่วยผู้เดินทางต้องชี้แจงประกอบ

## **วิธีค านวณค่าเบี้ยเลี้ยง**

- กรณีเดินทางไปราชการโดยพักแรม 2 วัน และนับได้ 2 วัน 13 ชั่วโมง ให้เบิก เบี้ยเลี้ยงได้ 3 วัน เนื่องจาก 13 ชั่วโมง เกิน 12 ชั่วโมง จึงนับได้อีก 1 วัน

- กรณีเดินทางไปราชการโดยพักแรม 2 วัน และนับได้2 วัน 7 ชั่วโมง ให้เบิก เบี้ยเลี้ยงได้2 วัน เนื่องจาก 7 ชั่วโมง ไม่เกิน 12 ชั่วโมง ให้ปัดทิ้ง

**ตัวอย่าง** นายพีรพงษ์ เดินทางออกจากบ้านพักวันที่ 1 สิงหาคม 2562 เวลา 06.00 น. และ เดินทางกลับ ้ถึงบ้านพักวันที่ 3 สิงหาคม 2562 เวลา 19.00 น คำนวณได้ดังนี้

| 1 a.n.                                                                                                    | 2 a.n. | 3 a.n. | 3 a.n. |
|----------------------------------------------------------------------------------------------------|--------|--------|--------|
| 06.00                                                                                                    | 06.00  | 06.00  | 19.00  |
| 24'vu                                                                                                    | 24'vu  | 13'vu  |        |
| = 1 5u                                                                                                    | = 1 5u | = 1 5u |        |
| 53u n <sup>2</sup> nu. $\frac{3}{2}$ u n <sup>2</sup> nu. $\frac{3}{2}$ u n <sup>2</sup> |        |        |        |

## **3. ค่าที่พัก**

3.1 ระบุเลขประจ าตัวผู้เสียภาษีของหน่วยงาน (มทร.ศรีวิชัย 0994000149531)

- 3.2 ใบเสร็จรับเงิน หรือ ใบรับรองแทนการจ่ายเงิน (บก4231)
- 3.3 ใบแสดงรายการเข้าพักโรงแรม Folio
- 3.4 ใบเสร็จรับเงิน หรือ ใบรับรองแทนการจ่ายเงิน (บก4231) \*\*กรณีจองผ่านตัวแทน\*\*
- 4. ค่าพาหนะ
	- 4.1 รถประจำทาง (รถทัวร์/รถไฟ)
		- ใบรับรองแทนการจ่ายเงิน (บก4231)
		- การเดินทางโดยรถไฟ โดยรถด่วน หรือด่วนพิเศษ ชั้นที่ 1 นั่งนอนปรับอากาศ (บนอ.ป.) ให้แนบกากบัตรโดยสาร
	- 4.2 เครื่องบินโดยสาร
		- ใบเสร็จรับเงิน
		- E-Ticket (กรณีจองผ่าน Internet)
		- กากตั๋ว
		- ใบแสดงรายละเอียดการเดินทาง
		- บันทึกขอเดินทางโดยเครื่องบิน (กรณีไม่มีสิทธิ์เบิกค่าโดยสารเครื่องบิน)
	- 4.3 พานะส่วนตัว
		- แบบใบรับรองแทนการจ่ายเงิน (บก4231)
		- ระยะทางจากกรมทางหลวงหรือหน่วยงานอื่น หากไม่มีให้ผู้เดินทางรับรองระยะทาง
	- 4.4 พาหนะของส่วนราชการ
		- ใบเสร็จรับเงินค่าน้ ามันเชื้อเพลิง
		- ใบขออนุญาตใช้รถยนต์ของทางราชการ

## **ขั้นตอนและวิธีการปฏิบัติงาน**

## **1. ขั้นตอนการปฏิบัติงาน**

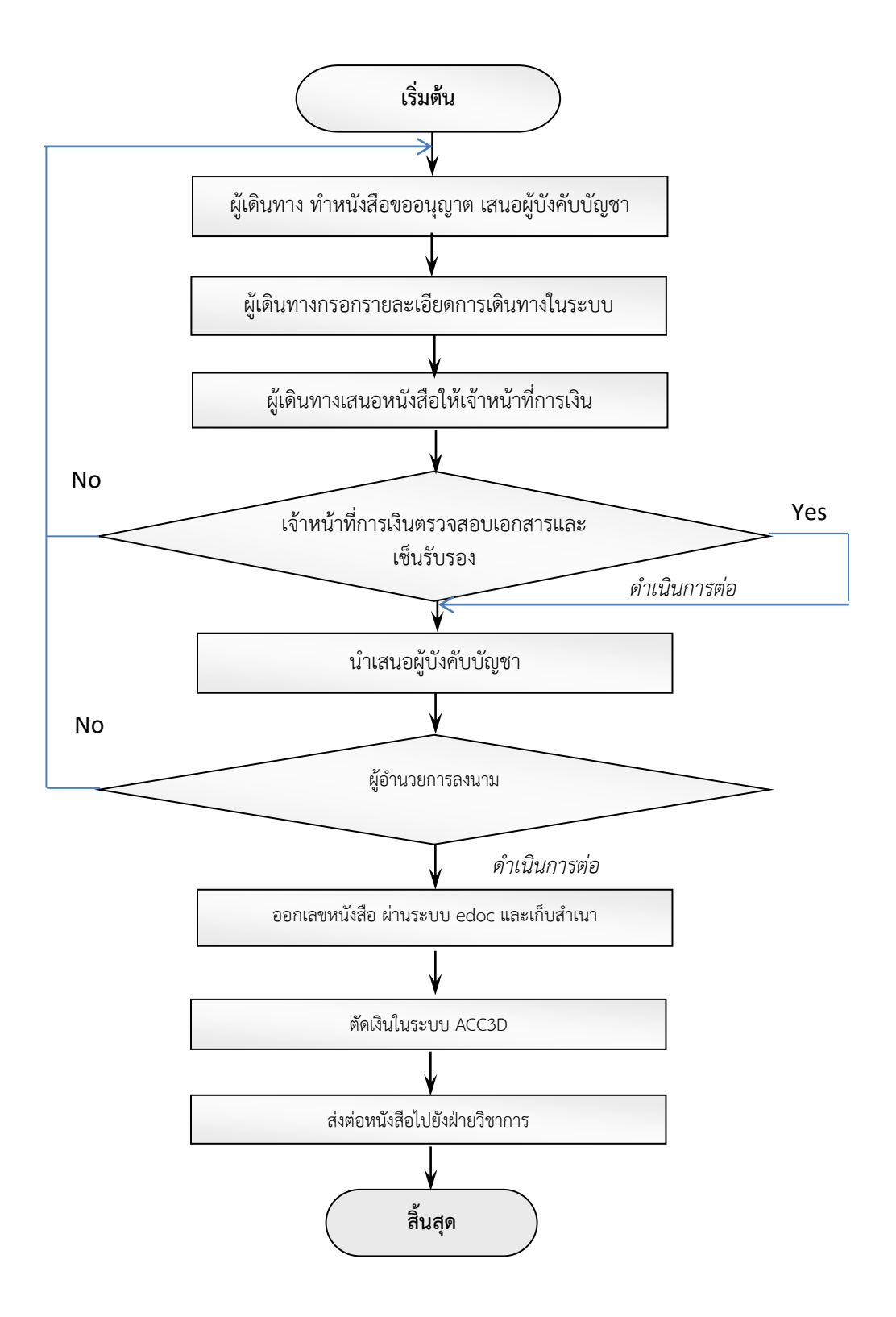

# **1. ขั้นตอนการการใช้งานระบบฐานข้อมูลครุภัณฑ์**

1.1 ผู้เดินทาง ทำหนังสืออนุญาตเดินทางไปราชการ ลงนามโดยหัวหน้างาน /หัวหน้าฝ่าย /รอง ผอ. ี้ เสนอ ผู้อำนวยการ พร้อมแนบเอกสาร เรื่อง และสถานที่ ให้ครบถ้วน

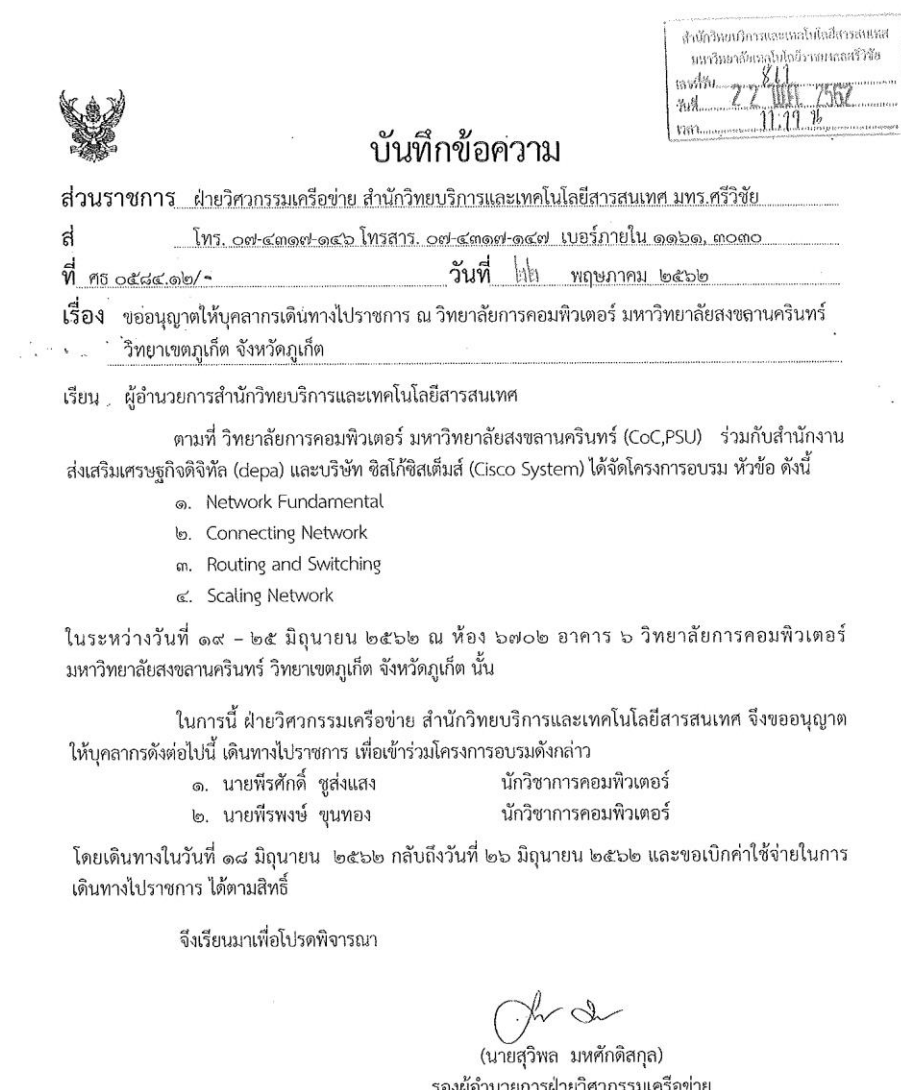

oynin  $M, M$ 

รูปที่ 1 ภาพแสดงการขออนุญาตเดินทางไปราชการ

# 1.2 เข้าสู่ระบบ http://hr.rmutsv.ac.th

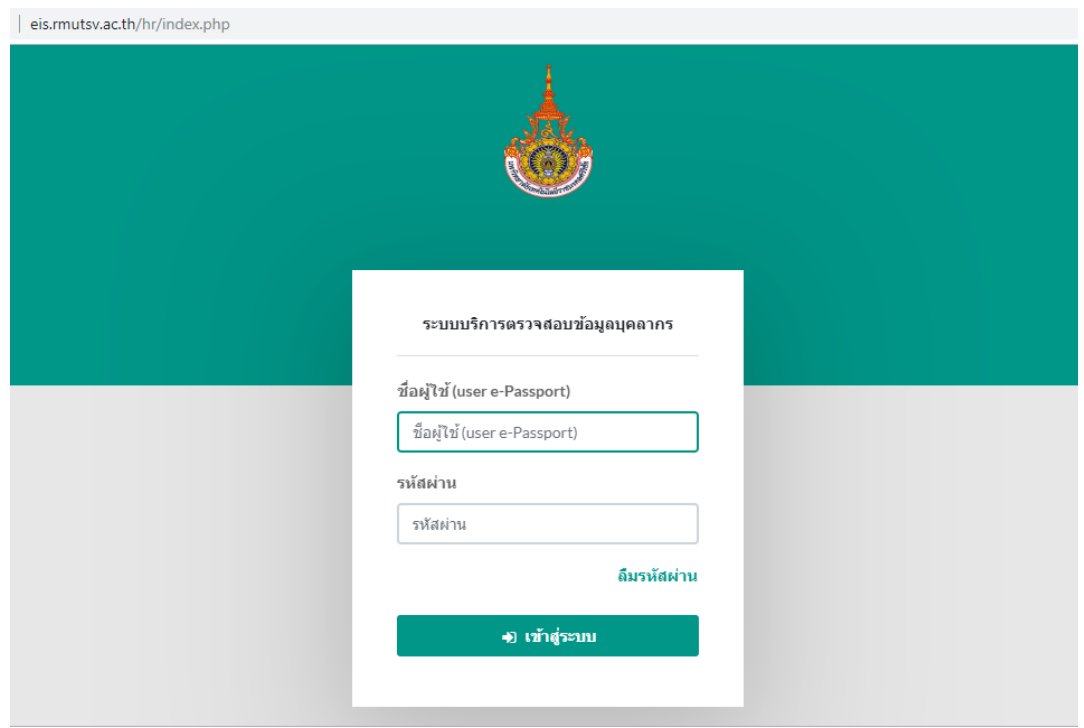

รูปที่ 2 ภาพแสดง การเข้าสู่ระบบบริการตรวจสอบข้อมูลบุคลากร

# 2.3 ขั้นตอนการเลือกเมนูยืม - คืนเงินทดรองจ่าย

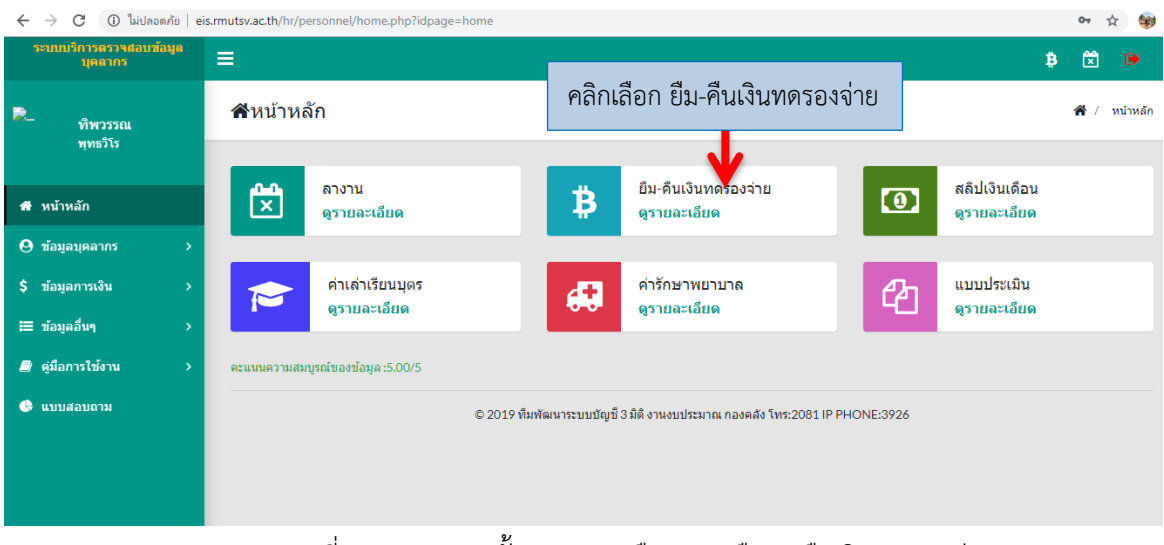

รูปที่ 3 ภาพแสดง ขั้นตอนการเลือกเมนู ยืม – คืนเงินทดรองจ่าย

## 2.4 " คลิกเลือกเมนู เพิ่มข้อมูล "

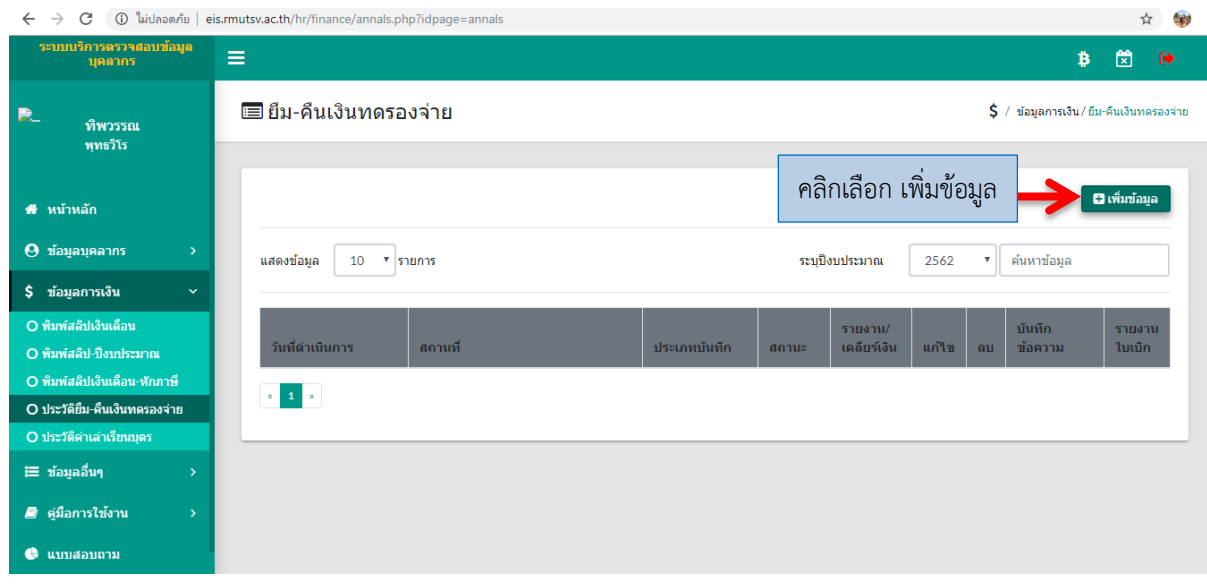

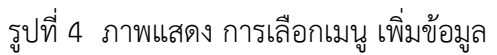

2.5 กรอกข้อมูลการเดินทางไปราชการ ตามแบบฟอร์มในระบบ - ประเภทบันทึกข้อความ เลือก ไปราชการ และยืมเงิน หรือ ไปราชการ ไม่ยืมเงิน

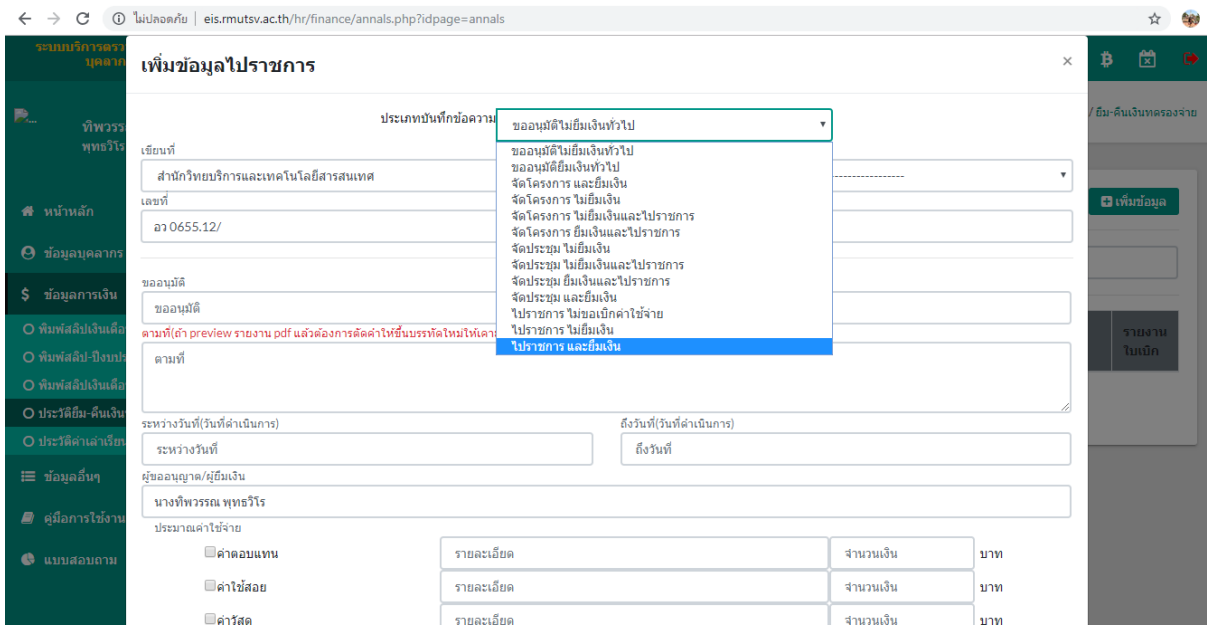

รูปที่ 5 ภาพแสดง การกรอกข้อมูลเดินทางไปราชการในระบบ

- 2.6 การกรอกข้อมูลเดินทางไปราชการ ตามแบบฟอร์มในระบบ
	- ในช่อง โดยใช้เงิน เลือก -- > งบประมาณ
	- ภาค เลือก -- > ไม่ระบุ
	- ประเภทงบ เลือก -- > งบรายจ่ายอื่น
	- ปีงบประมาณ เลือก -- > ปีงบประมาณ (เช่น 2562)
	- คลิก ปุ่มสีเขียว "บันทึกข้อมูล"

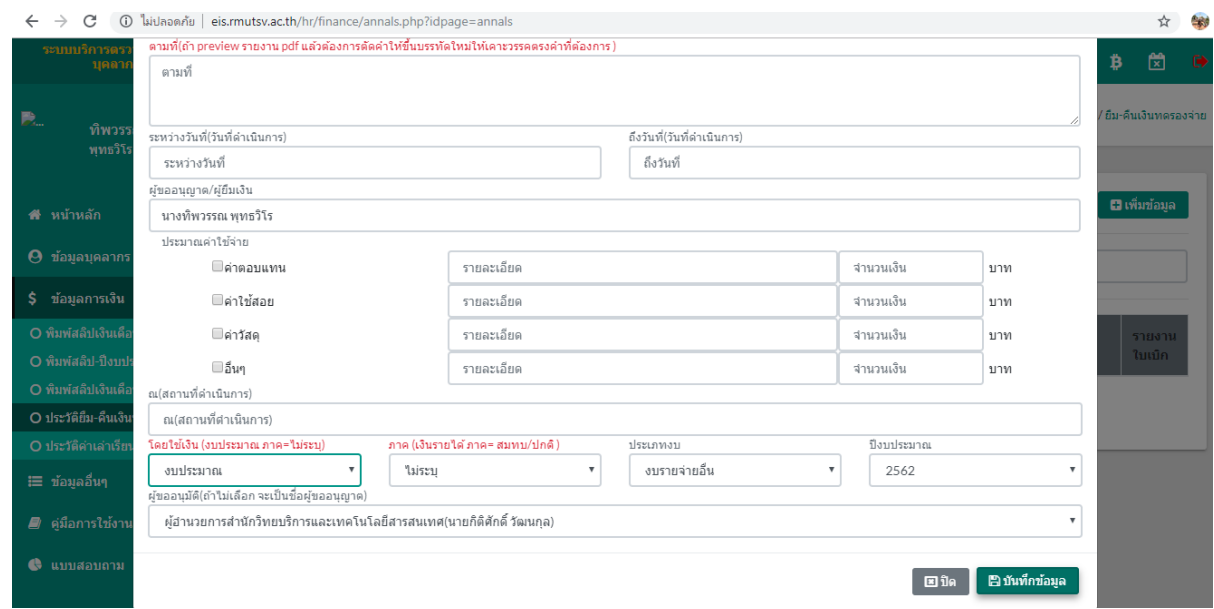

รูปที่ 6 ภาพแสดง การกรอกข้อมูลเดินทางไปราชการในระบบ

## 2.7 ตัวอย่างหนังสือที่ปริ้นออกจากระบบ

- กรณียืมเงินจะมีเอกสารการยืมเงิน แสดงออกมาจำนวน 2 แผ่น
- น าหนังสือฉบับนี้ พร้อมแนบหนังสือขออนุญาตเดินทางไปราชการ และเอกสารที่เกี่ยวข้อง
- เสนอเจ้าหน้าที่การเงิน เพื่อทำการตรวจสอบ และเซ็นรับรอง
	- เจ้าหน้าที่การเงิน นำหนังสือ เสนอผู้บังคับบัญชา
	- เจ้าหน้าที่สารบรรณ ออกเลขหนังสือส่ง ผ่านระบบ edoc
	- เจ้าหน้าที่งบประมาณ ตัดเลข ACC3D
	- เจ้าหน้าที่สารบรรณ สแกน/สำเนาหนังสือ และนำส่งต่อไปยังหน่วยงานที่เกี่ยวข้อง ตามลำดับ

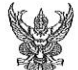

#### บันทึกข<sup>้</sup>อความ

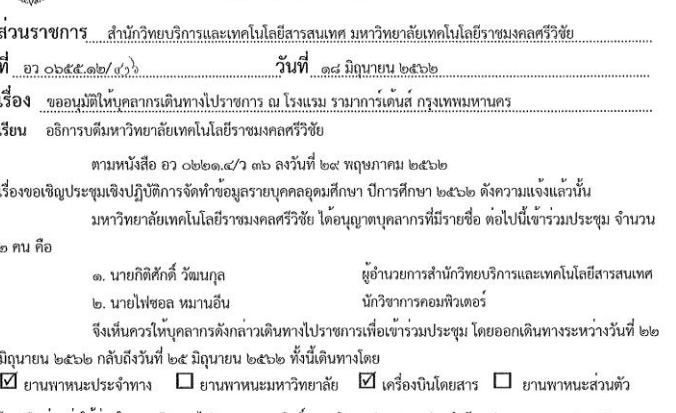

โดยเบิกจายค่าใช้จายในการเดินทางไปราชการตามสิทธิ์จาก เงินงบประมาณ ประจำปีงบประมาณ พ.ศ. ๒๕๖๒ งบดำเนินงาน พร้อมนี้ได้ประมาณการคาใช้จายในการเดินทางไปราชการเป็นเงิน ๙,๖๗๐.๐๐ บาท ( เกาพันหกร้อยเจ็ดสิบบาทถ้วน ) ตามประมาณการดังแนบ

จึงเรียนมาเพื่อโปรดพิจารณา

(ลงชื่อ). .ผ้ขออนมัติ (นายกิติศักดิ์ วัฒนกล)

ผู้อำนวยการสำนักวิทยบริการและเทคโนโลยีสารสนเทศ

 $\frac{1}{10}$ าาภูการตรวจอย แก่งครรอนุมัติใน นุจคาจรอังกล่าว เดินทางไฟราธทร อะยาง ที่เที่ hh-her อิลุยอยา hera plainmusin 

ประมาณการค่าใช้จ่ายในการเดินทางไปราชการ สำนักวิทยบริการและเทคโนโลยีสารสนเทศ

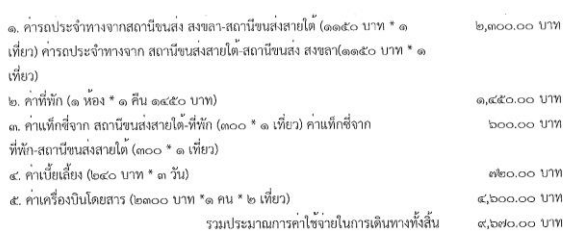

on mon .ผู้ขออนุญาต ( นายไฟขอล หมานอื่น ) นักวิชาการคอมพิวเตอร์

 $3D = 6663$ 

รูปที่ 7 ภาพแสดง หนังสือขออนุมัติให้บุคลากรเงินทางไปราชการ

- 2.8 เมื่อหนังสือขออนุมัติให้บุคลากรเดินทางไปราชการ ได้รับการอนุมัติ ทางการเงินของมหาวิทยาลัยฯ จะทำการ ออกเช็คแก่ผู้ยืมเงินไปราชการในระบบ
- 2.9 หลังจากกลับมาจากเดินทางไปราชการ ให้ผู้ยืมเงินเข้าไปกรอกในระบบ เพื่อทำการเคลียร์เงินยืม พร้อมส่ง หลักฐานการเดินทางทั้งหมด ดังนี้ ให้เจ้าหน้าที่การเงิน ตรวจสอบความถูกต้อง
	- (1) หนังสือขออนุมัติให้บุคลากรเดินทางไปราชการ ฉบับได้รับอนุมัติ
	- (2) หนังสือขออนุญาตให้บุคลากรเดินทางไปราชการ ฉบับได้รับอนุญาต
	- (3) เอกสารค่าที่พัก (กรณีพักค้างคืน)
	- (4) เอกสารค่าตั๋วเครื่องบิน (กรณีเดินทางโดยเครื่องบิน)
- 2.10 หลังจากเคลียร์เงินเรียบร้อยแล้ว ทางการเงินของมหาวิทยาลัยฯ จะแจ้งให้คืนเงินค่าเดินทางไปราชการ (กรณีเงินเหลือจากการเดินทาง)